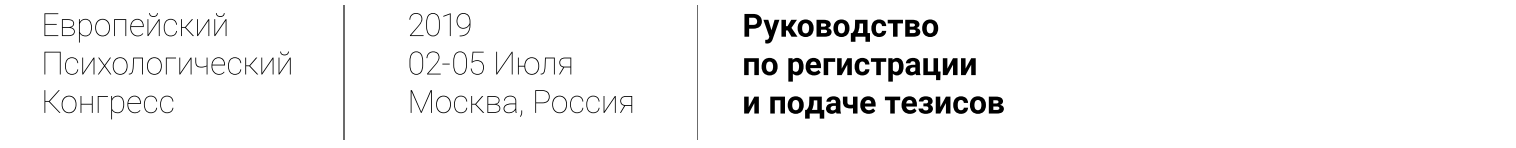

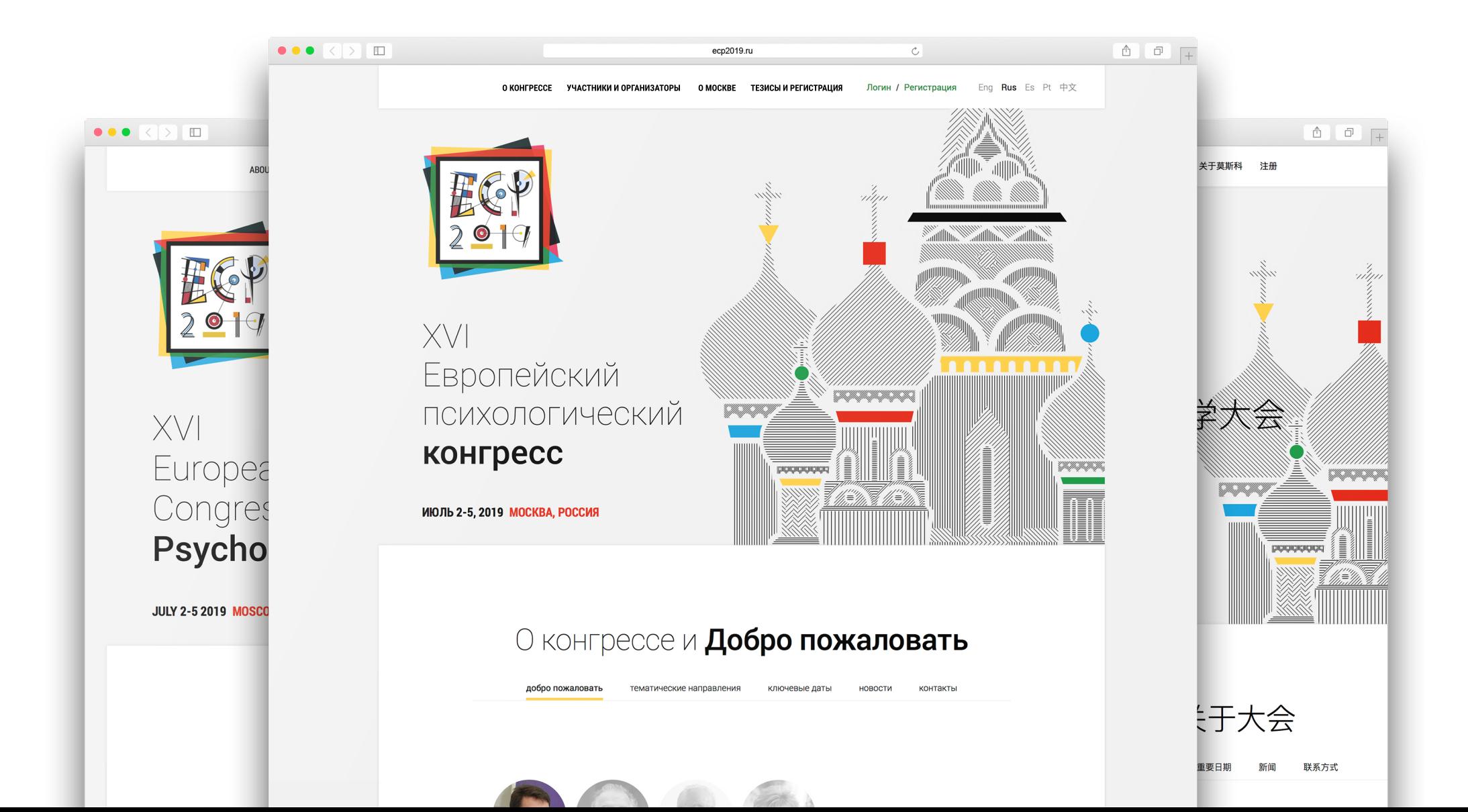

Для регистрации необходимо нажать на ссылку для регистрации на соответствующей странице сайта конгресса. Или пройти по ссылке http://ecp.forms.paxport.tech

На открывшейся странице нажмите *Регистрация* и вы перейдете на следующую страницу.

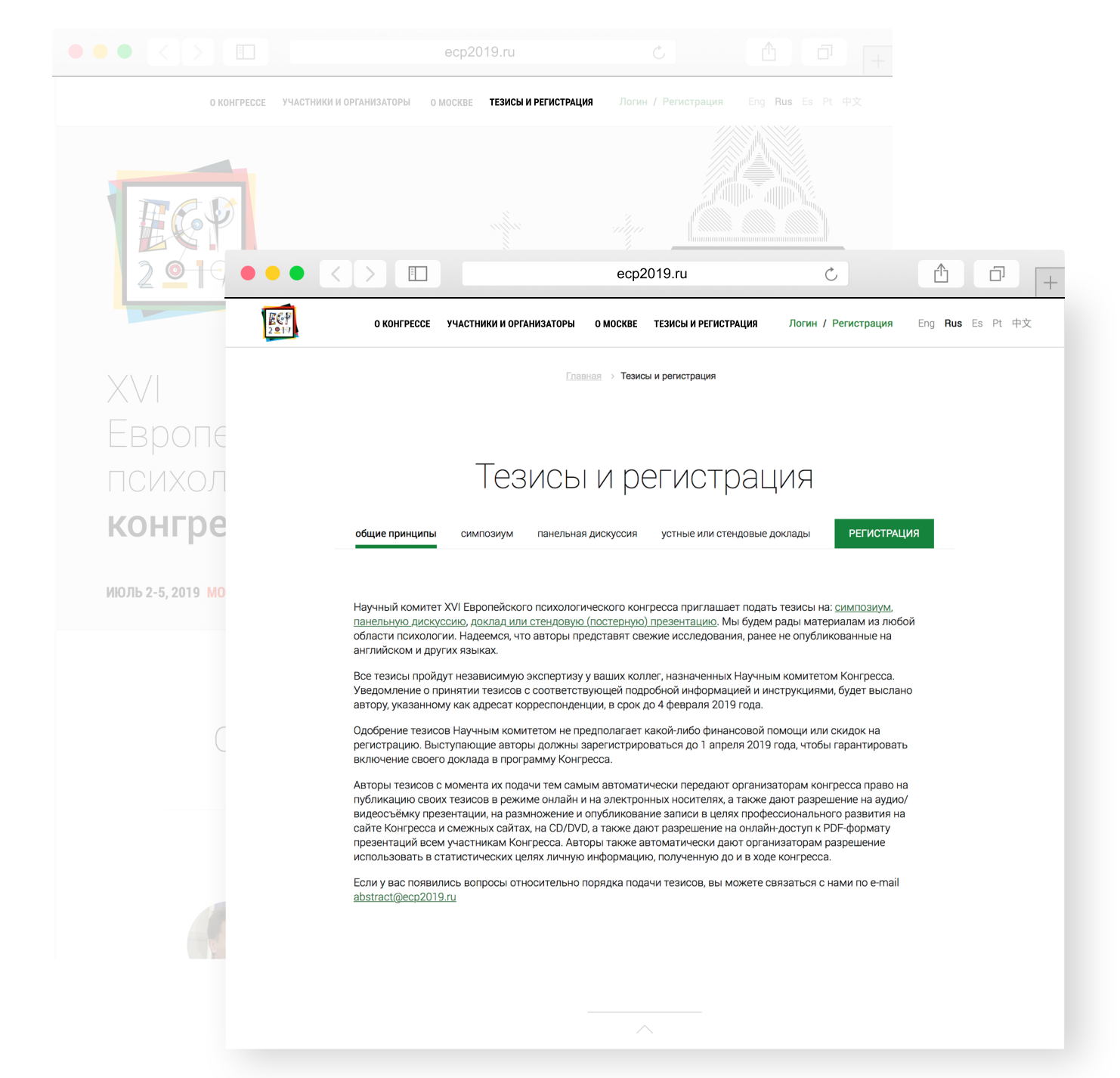

02 Данные об участнике **в областно произведения в открытия в областно в областно произведения в областно в областно в областно в сергета в областно в областно в областно в областно в областно в областно в областно в обла**  $\mathcal{C}_{I}$ Å ð 18 +7 (495) 374-63-94 (Egorova Juliya, egorova@paxport.ru) **PYC ENG** Registration 1 USD = 62,9006 RUR 1 EURO = 73,1345 RUR participants data accommodation travel services ordered services contact information **Registration** 

> The table below is presented for information purposes. You should choose the form of attandance now, but may pay the registration fee later

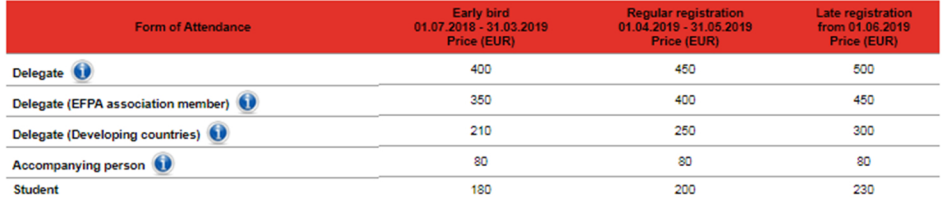

Abstract submission should be made in personal account in Abstract Submission section. You will receive a letter with link to your Personal Cabinet, login and password by completing registration.

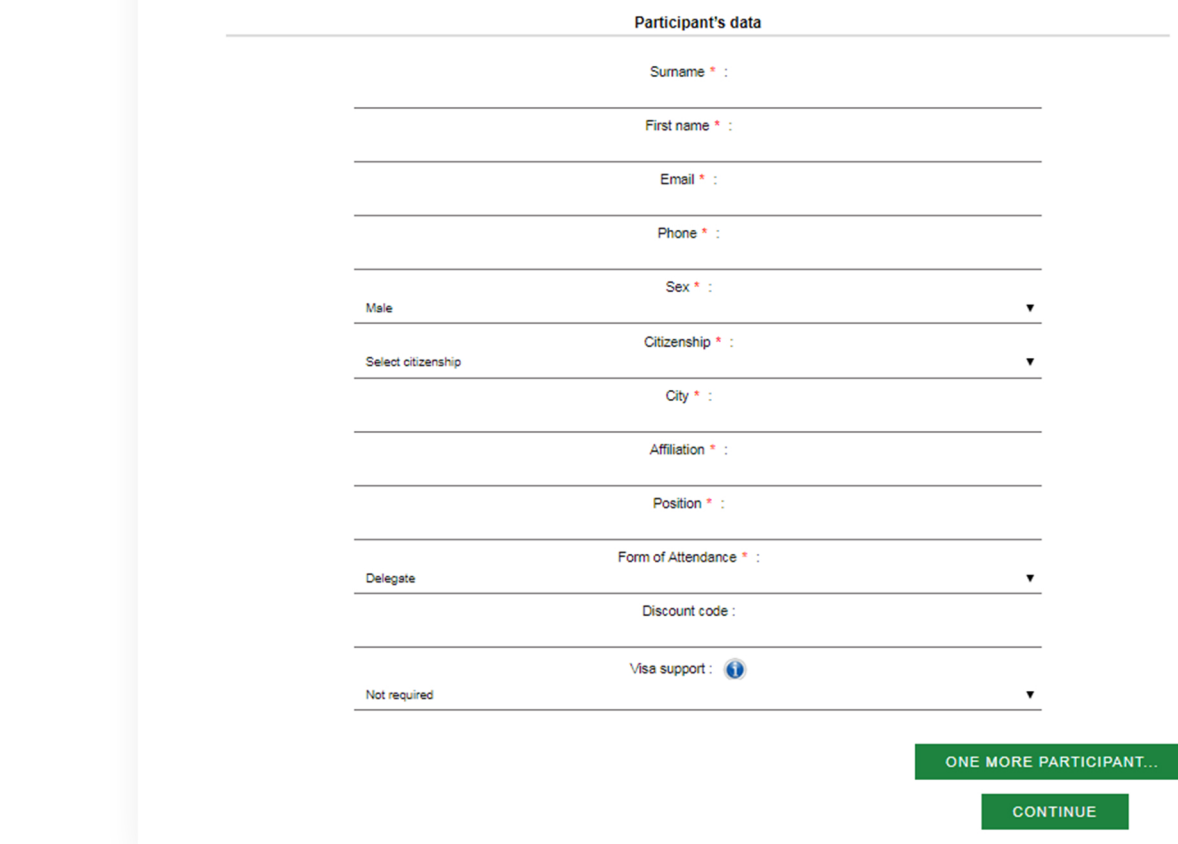

Вы можете использовать один аккаунт для регистрации одного или нескольких человек. Данный аккаунт будет использоваться для оплаты регистрационных взносов и других услуг за каждого из участников, зарегистрированных в данном аккаунте.

Если у вас есть промо-код, введите его в соответствующем поле. Промо-ко распространяется на одного участника.

Нажмите *Continue* после заполнения всех полей на данной странице.

 $\mathfrak{C}$ 

Registration

На данной странице отображены особые предложения по проживанию в отелях Москвы со специальной скидкой для участников ЕСР 2019.

Вы можете пропустить этот шаг и вернуться к нему позже.

Мы можем помочь вам в брони другого отеля по вашему выбору.

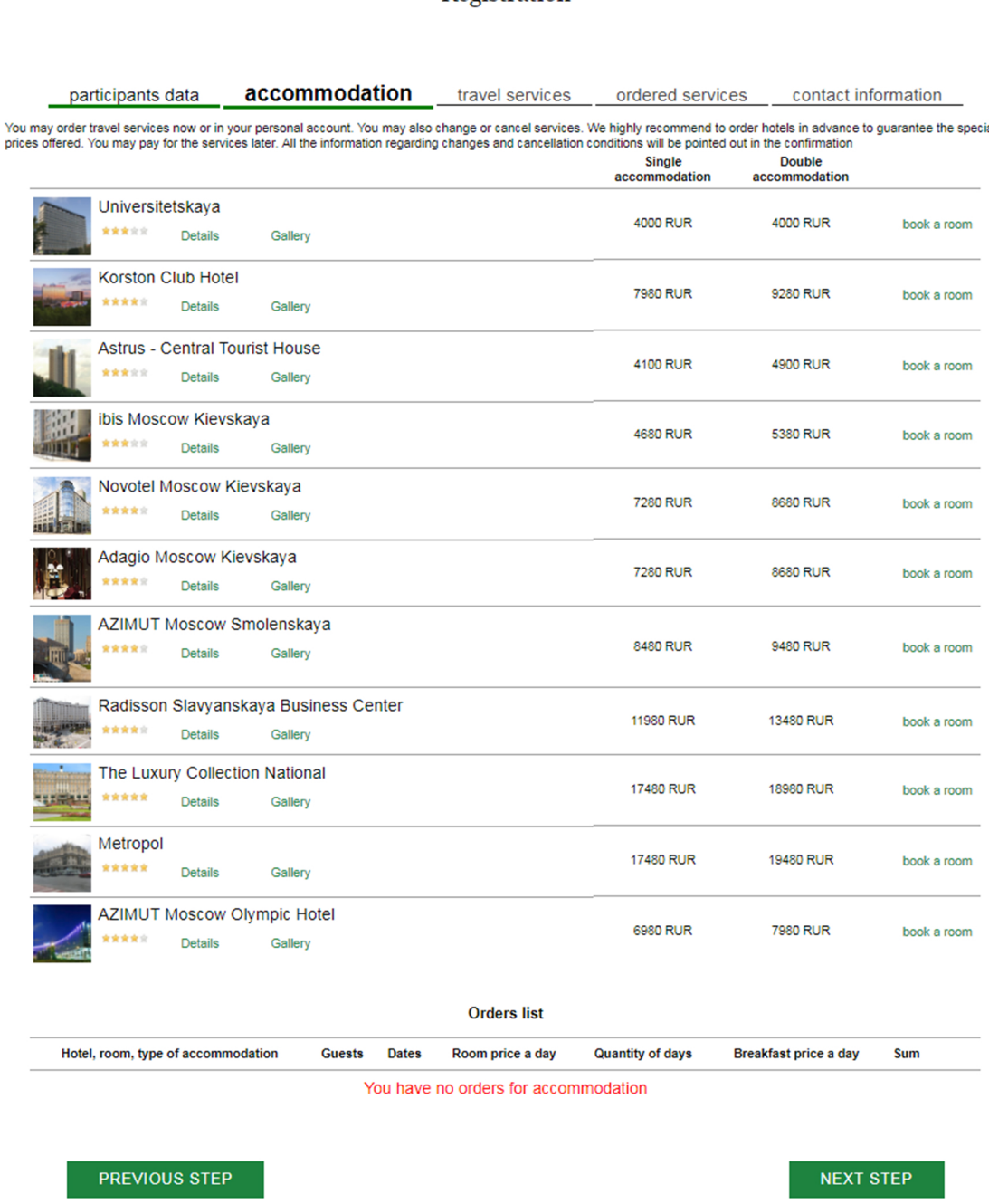

На данной странице вы можете выбрать дополнительные услуги. Данный шаг можно пропустить и вернуться к нему позже.

Нажмите + напротив интересующих вас услуг для отображения соответствующей информации.

*Congress dinner, или гала-ужин,* - это отличная возможность пообщаться с коллегами в неформальной обстановке. В связи высоким интересом и ограниченным количеством мест мы рекомендуем бронировать участие в гала-ужине заранее.

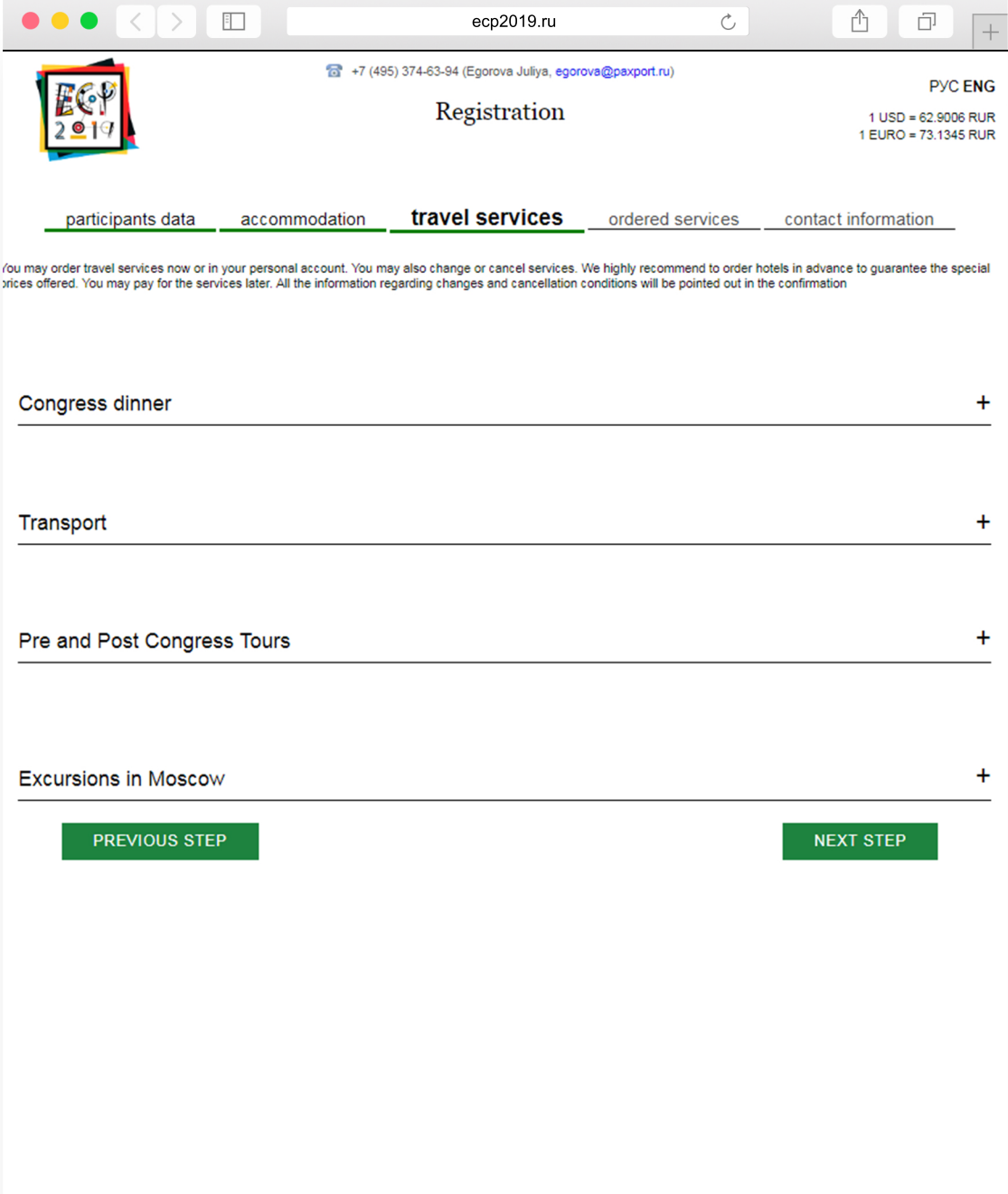

05 Заказанные услуги **в поставлять в отличение с отличения** в отличении в отличении в отличении в отличении в есредня в несредня  $\mathcal{C}_{I}$ ↥  $\Box$ fat +7 (495) 374-63-94 (Egorova Juliya, egorova@paxport.ru) **PYC ENG** Registration 1 USD = 62,9006 RUR 1 EURO = 73.1345 RUR participants data accommodation travel services ordered services contact information Please check with your order once again and make sure that you have not forgotten anything. If you want to add more services, please, return to previous steps by pressing «Previous step» button. **Registration fee** Person Sum (RUR) Instruction Instruction 15359.00 All payments are made in Russian Rubles at the rate of The Central Bank of Russian Federation at the day of payment **Visa support Visa support** Person You have no orders **Hotel orders Guests Dates Quantity of days** Breakfast price a day Sum (RUR) Hotel, room, type of accommodation Room price a day You have no orders **Transport Service Transport type Date** Time **Railway station** Flight\Train number, train carriage number Persons Sum (RUR) You have no orders **Meals Meal type** Sum (RUR) Meal **Date** Persons You have no orders **Pre and Post Congress Tours** Service Date/period Persons Sum (RUR) You have no orders **Excursions in Moscow Cultural program** Date/period Persons Sum (RUR) You have no orders **PREVIOUS STEP NEXT STEP** 

На данной странице вы можете увидеть все заказанные услуги и вернуться на предыдущие этапы регистрации, чтобы внести изменения.

Обратите внимание, при том, что все цены указаны в Евро, оплата будет производиться в рублях по курсу на день оплаты. Вы можете увидеть официальный курс, объявленный Центральным банком Российской Федерации, в верхнем правом углу данного личного кабинета.

Заполните необходимые поля

Информациā, показаннаā в поле *Affiliation* (Место работы) будет отображена на вашем бейдже участника.

Выберите форму оплаты. Она может быть изменена позднее, когда вы будете проводить платеж.

После того, как дадите согласие на обработку персональных данных, нажмите *Finish* для завершения регистрации.

Мы внесем ваши данные в систему для будущих конгрессов и в статистических целях. Вы можете отказаться от этого, поставив галочку в соответствующем поле.

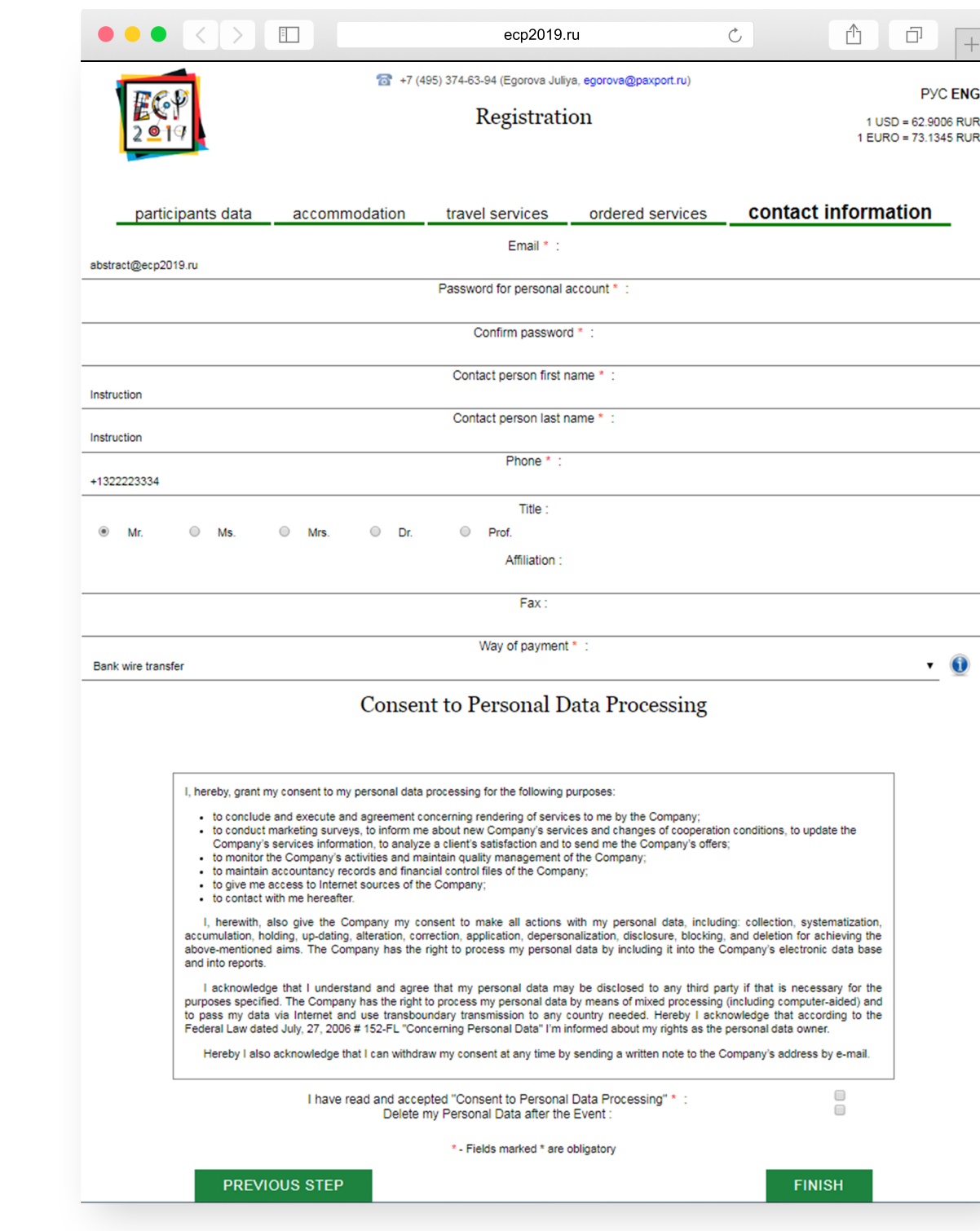

 $\mathfrak{C}$ 

## Your application is accepted

Thank you for registering for ECP2019! After processing your request, you will get a<br>confirmation letter via email address

You will be able to submit your abstracts in the «Abstract Submission» section in your<br>Personal Participant Cabinet. All abstracts must be in English.<br>Within 24 hours (except weekends and holidays) you'll be sent the Confi

Our specialists will make the best to serve you!

По завершению регистрации вы увидите на экране сообщение и получите электронное письмо.

Вы можете связаться с нами в случае, если у вас возникнут какие-то вопросы и затруднения.

Войдите в свой личный кабинет (акаунт), для этого нажмите на клавишу Войти на нашем сайте или пройдите по ссылке http://ecp.forms.paxport.tech/ppc/user/login

Введите логин - электронный адрес и пароль, которые вы указали при регистрации.

1. Нажмите на **Abstract submission** для подачи тезисов или оформления заявки на проведение симпозиума или панелþной дискуссии.

2.Нажмите *Add new abstract*.

Выберите желаемую форму подачи тезисов, заполнив соответствующие поля. Подробные инструкции и требования к оформлению тезисов можно найти на нашем сайте

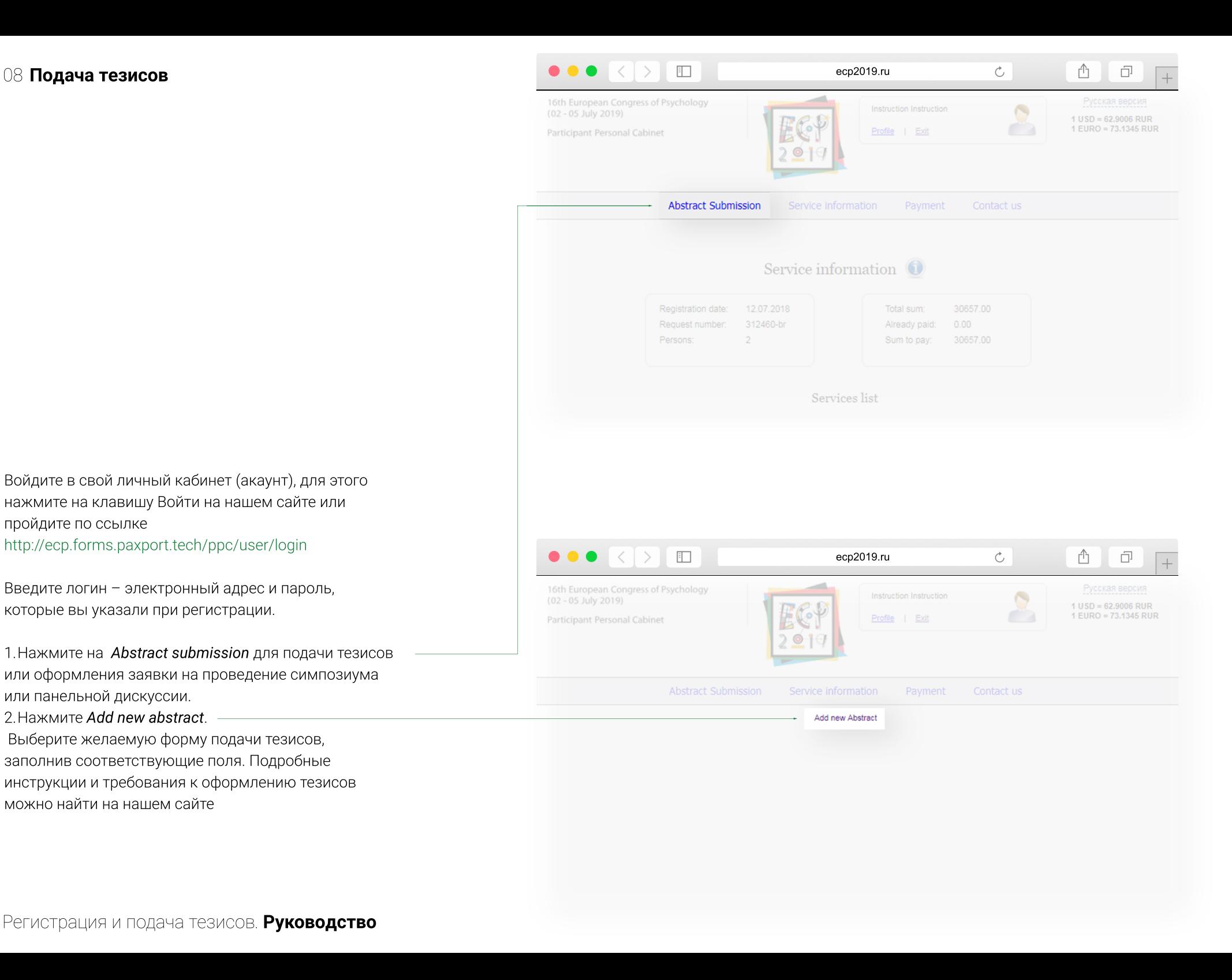

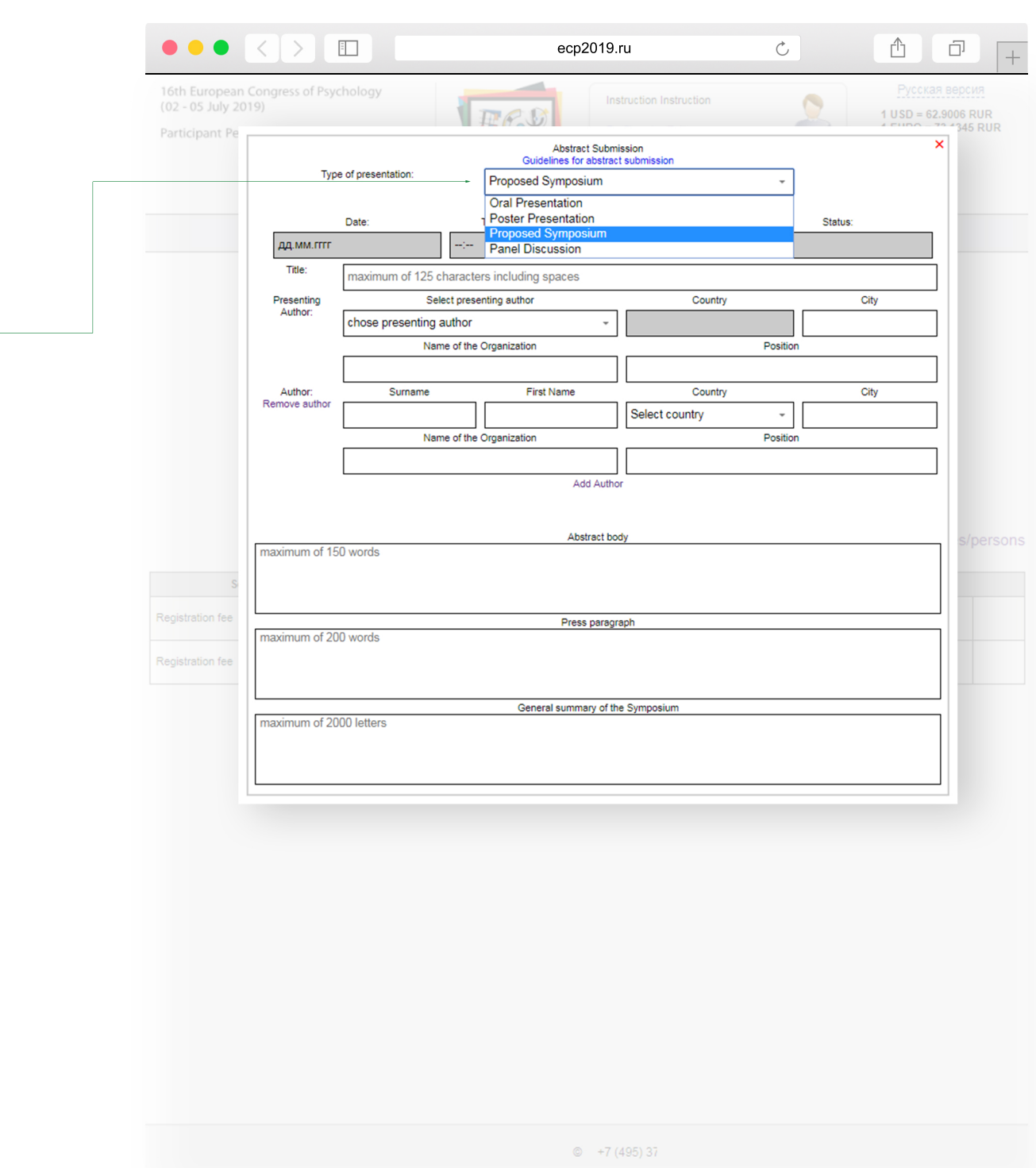

Выберите Proposed symposium из списка вариантов подачи тезисов.

На данной странице вам необходимо заполнить несколько полей:

1. Название симпозиума (максимум 120 символов, включая пробелы).

2. Краткое описание симпозиума- не более 150 слов. 3. Пресс-параграф, рассказывающий о теме и

докладчиках - не более 200 слов.

4. Описание содержания симпозиума (не более 2000 символов, включая пробелы), введение, включающее теоретическую основу исследований, представленных в симпозиуме, цели и поставленные вопросы; краткое описание того, как презентации ответят на поставленные вопросы.

Нажмите Save and Send to Scientific Committee. Вы можете редактировать данную часть до окончания приема тезисов, указанного на нашем сайте.

Теперь вы можете перейти к подаче индивидуальных тезисов для симпозиума. Обратите внимание, что все доклады в рамках одного симпозиума должны быть оформлены в том же личном кабинете, что и сам симпозиум.

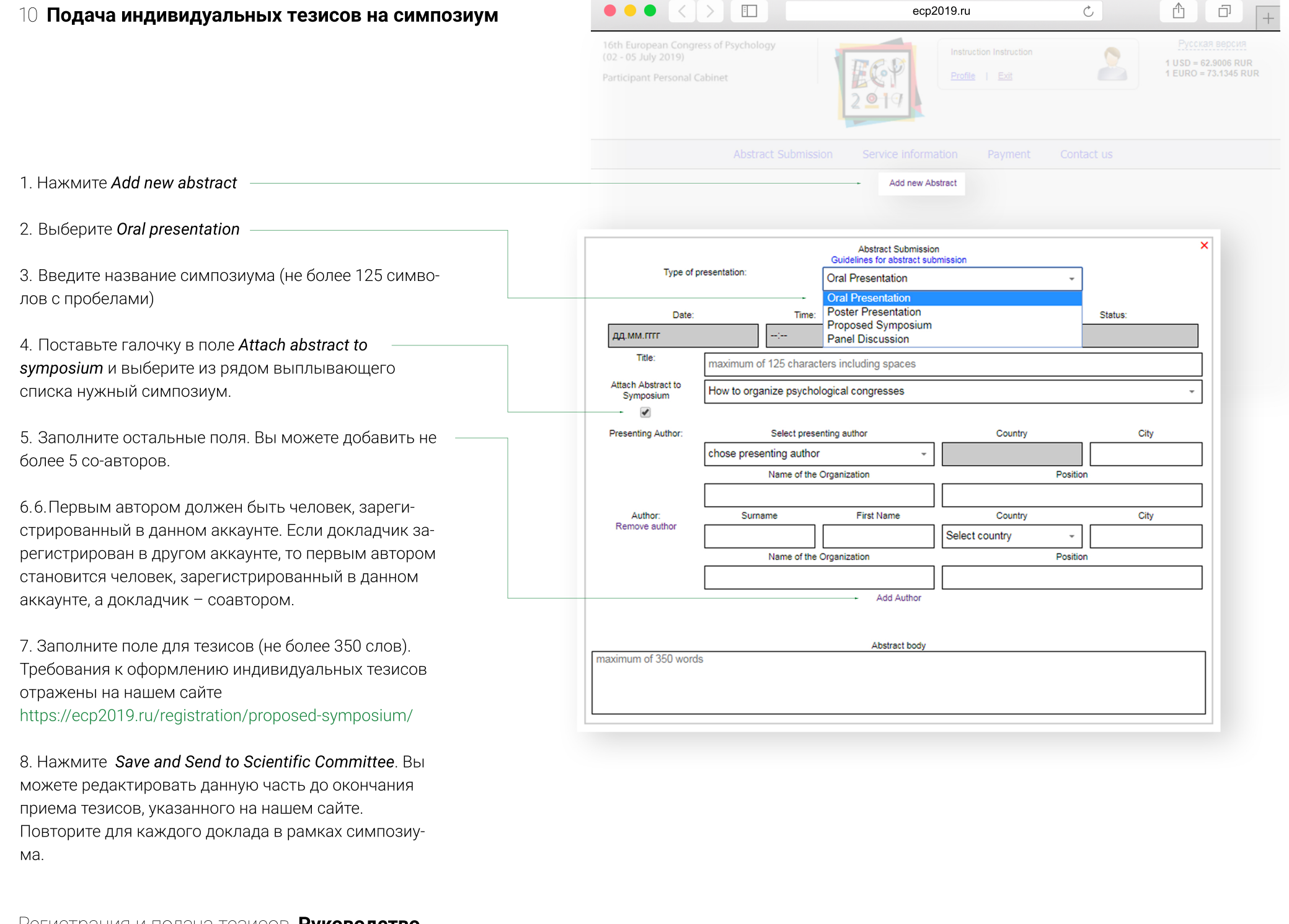

Регистрация и подача тезисов. **Руководство**

Все тезисы могут быть отредактированы до указанного на нашем сайте дедлайна. Информация о принятии тезисов будет отображена в личном кабинете в соответствующей графе, а также отправлена по электронной почте.

В той же строке *Status* в середине июня 2019 года отобразится дата и время доклада.

Для того, чтобы одобренные тезисы были включены в программу, все докладчики должны оплатить участие до 1 апреля 2019 года.

В случае возникновения вопросов вы можете связаться с Юлией Егоровой по телефону или электронной почте:

## egorova@paxport.ru +7 (495) 374-63-94, доб. 9016.

Информация о загрузке презентаций и видеоматериалов для докладов будет выслана в мае 2019.

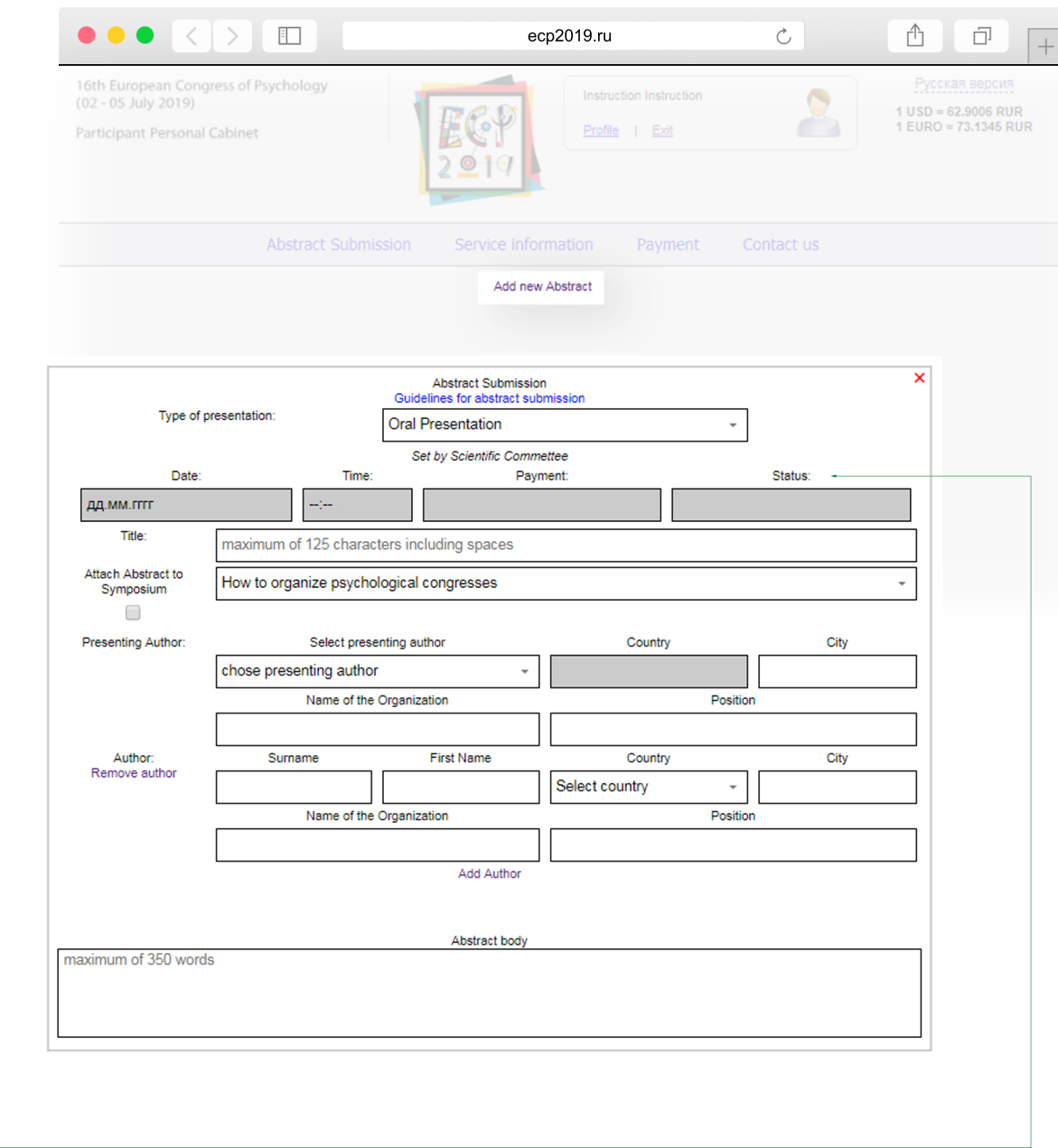